## **….. HALK EĞİTİM MERKEZİ BİLGİSAYAR KULLANIMI KURSU VI.MODÜL SINAV SORULARI SUNU HAZIRLAMA PROGRAMI**

## **Ad- Soyad :**

**1)**PowerPoint dosyasının uzantısı nedir? A) xls B)doc C)ppt D)jpg

**2)** PowerPoint'de kaydedilmemiş dosya adı nedir? A)Belge B)Kitap C)Dosya D)Sunu

**3)** PowerPoint'te her sayfa …………………..denir. Bütün sayfalar birleşince ……………….. oluşturur. A)Sayfa - Belge B) Slayt - Sunu C)Sayfa – Kitap D) Belge – Dosya

**4)** Hazırladığımız slaytlar hazır şablonları (temaları) hangi menüden uygulanır? A)Dosya/Tasarım B)Ekle/Şablon C)Biçim/Slayt Tasarımı D)Animasyon/Şablon

## **5)**

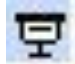

**6)** Yandaki simgenin işlevi aşağıdakilerden hangisidir? A)Yeni Slayt B)Özel Animasyon C)Slayt Çoğalt D)Slayt Gösterisi

**7)** Slaytlar üzerindeki yazı ve resimlere efektler eklemek için aşağıdakilerden hangisi kullanılır? A)Dosya > Özel Animasyon

B) Ekle> Özel Animasyon

C) Slayt Gösterisi > Özel Animasyon

D) Tasarım> Özel Animasyon

**8)**Slayt gösterilerinin açıldığında doğrudan çalışmasını (**F5- Tam ekran** ) sağlamak için kayıt türü olarak hangisi seçilmelidir? A)Sunu B)PowerPoint Gösterisi C)Slayt Sıralayıcısı D)Web sayfası

**9)** PowerPoint Programı'nın kullanım amacı nedir? A)Sunu hazırlama programı B)Kelime işlemci programı C)Elektronik Tablolama Programı

D)Veri tabanı programı

**10)** PowerPoint'teki bir sununun her slaytına aynı anda tarih ve saat eklemek için aşağıdakilerden hangisini yaparız? A) Görünüm > Tarih ve Saat

- B) Görünüm > Üst Bilgi ve Alt Bilgi
- C) Görünüm > Metin Kutusu
- D) Görünüm > Tarih ve Saat

**11)** Slayta resim eklemek için hangi yol izlenmelidir? A)Ekle> Smart Art B)Ekle> Resim>Küçük Resim C)Ekle > Grafik D)Ekle > Resim>Dosyadan

**12**)Slaytların yatay mı dikey mi olacağını (sayfa yönlendirme) hangi menüden ayarlanır? A)Dosya B)Düzen C)Görünüm D)Biçim

13) PowerPoint'te yazıları nereye yazarız? A)Metin kutusunun içine B)Dikdörtgen çizip içine C)Sayfaya direkt yazarız D)Yazıtipi seçip yazarız

## **14)**

**15**) Sununun her bir bölümüne ne ad verilir? A)Belge B)Kitap C)Slayt D)Sunu

**16**) Bir yazıyı çerçevesiyle birlikte nasıl silersiniz?

- A) Düzen-Temizle-Tümü
- B) Metin kutusu üzerinde-Sağ tuş-Sil
- C) Düzen-Slayt sil-Metin kutusu
- D) Metin kutusu çerçevesi üzerinde-Sağ tuş-Kes

**17)** Hazırladığınız sunuya parola nasıl koyarsınız?

- A) Araçlar-Seçenekler-Parola
- B) Araçlar-Seçenekler-Güvenlik
- C) Araçlar-Güvenlik-Parola
- D) Araçlar-Ekle- Parola

18) Powerpoint'te sunumumuza nereden video ekleriz? A)Ekle –Resim –Video B)Ekle – Video aç C)Dosya aç –video D)Ekle – Film ve sesler

**19)** Powerpoint'te tüm slaytların küçük olarak görüldüğü görünüme ne ad verilir? A)Not sayfası görünümü B)Slayt sıralayıcısı görünümü C)Tüm slaytlar görünümü D)Anahat görünümü

**20)** Yazdır simgesi hangi Araç Çubuğu üzerinde yer alır? a) Biçim b) Dosya

c) Standart d) Yazdır

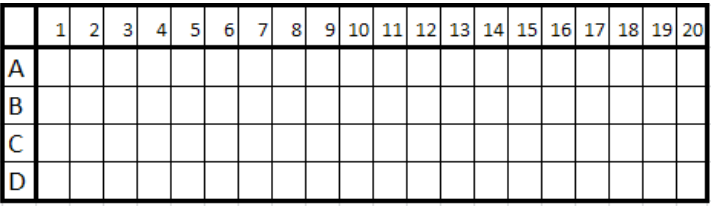